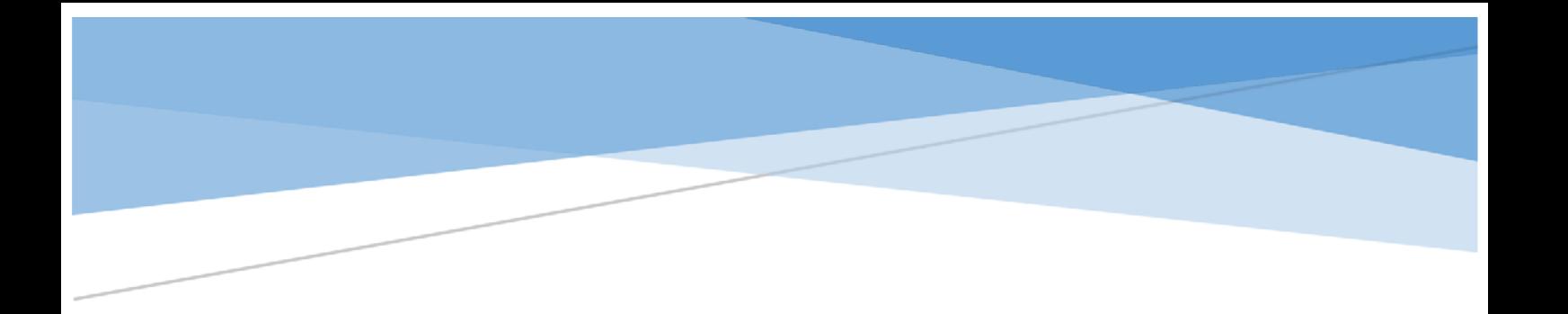

# 線上申辦(申請) 勞保明細表 操作說明手冊 簡 易 版

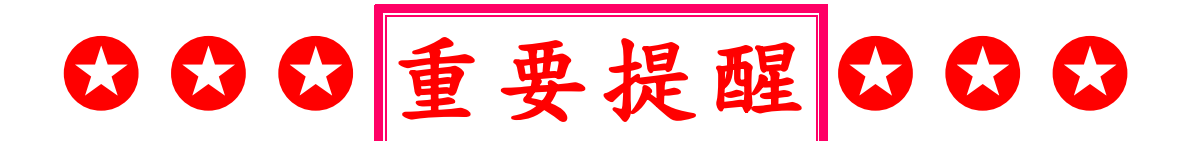

## 以同等學力-「持有高中職畢業證書後,

### 從事相關工作經驗五年以上」報考者」

必上傳:

1附表一 同等學力資格審查申請書、

## 勞保明細表或在**(**任**)**職證明等。

※欲線上申辦**(**申請**)**「勞保明細表」,可參閱本操作說 明手冊,按步驟操作,即可**(**匯出**)**下載「勞保明細表」 之 **PDF** 檔。

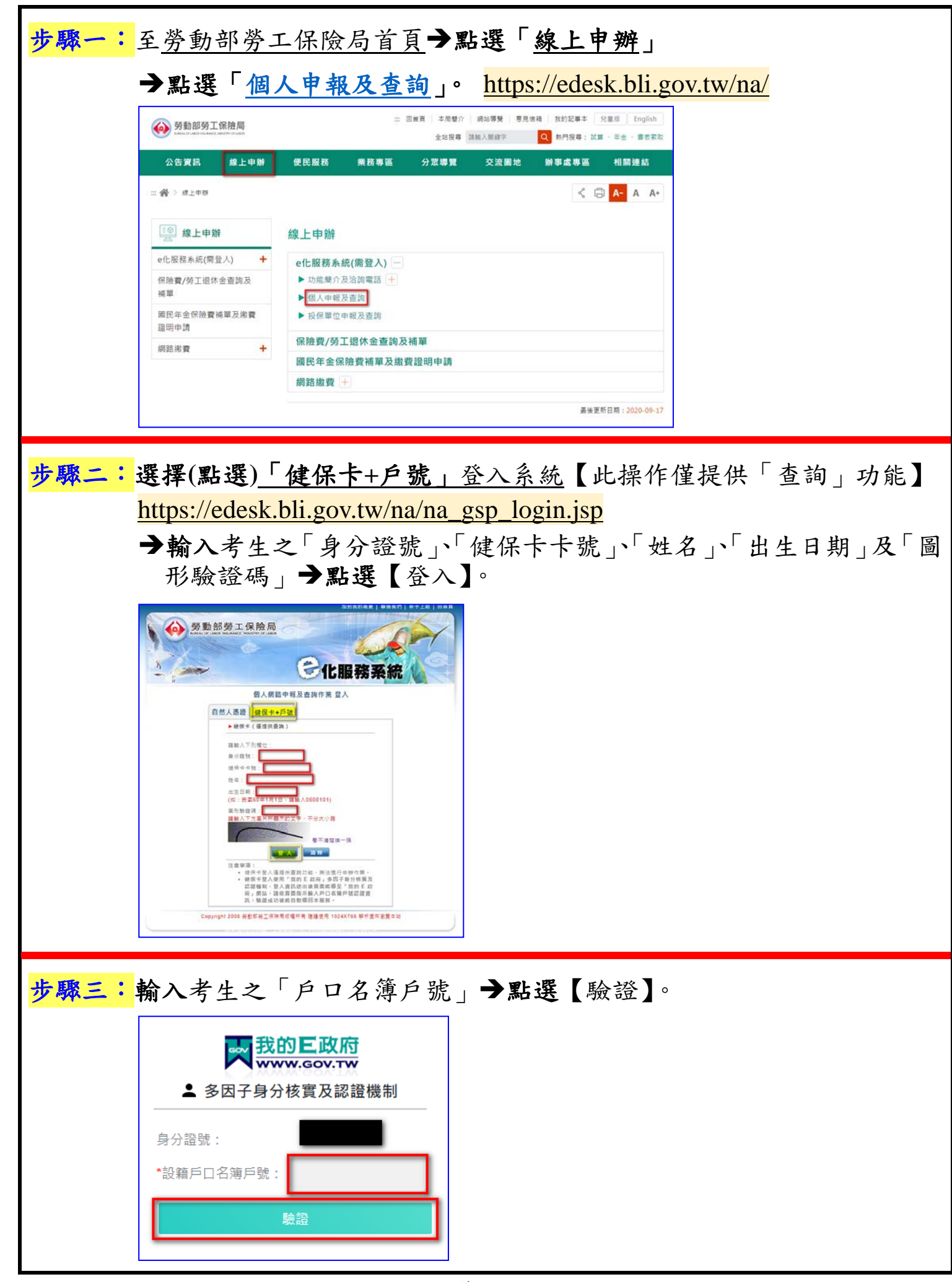

## (勞工保險異動查詢)

### 方驟四:選擇選單,點選『查詢作業』→點選『異動查詢』→點選『勞工保險 異動』。

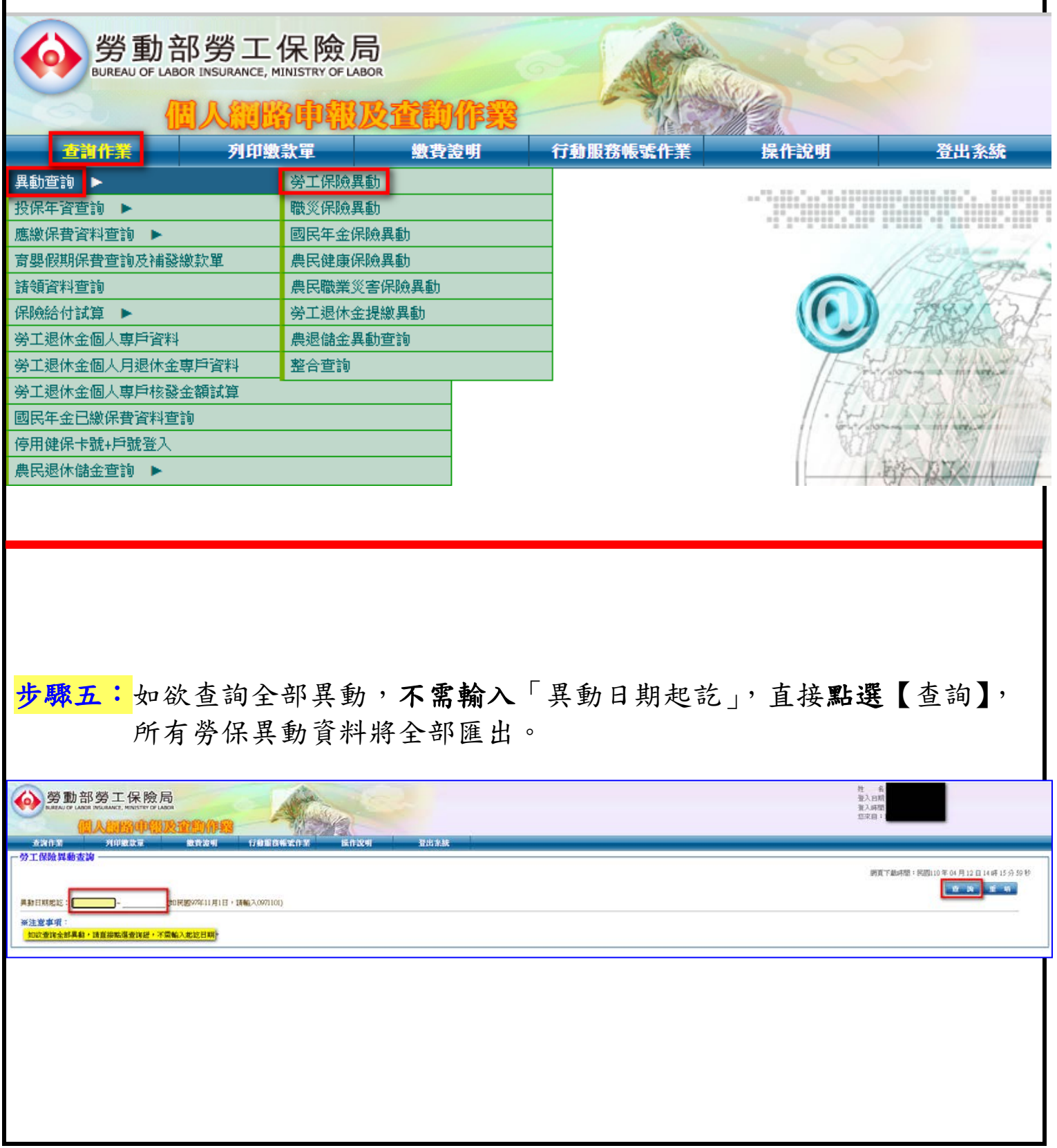

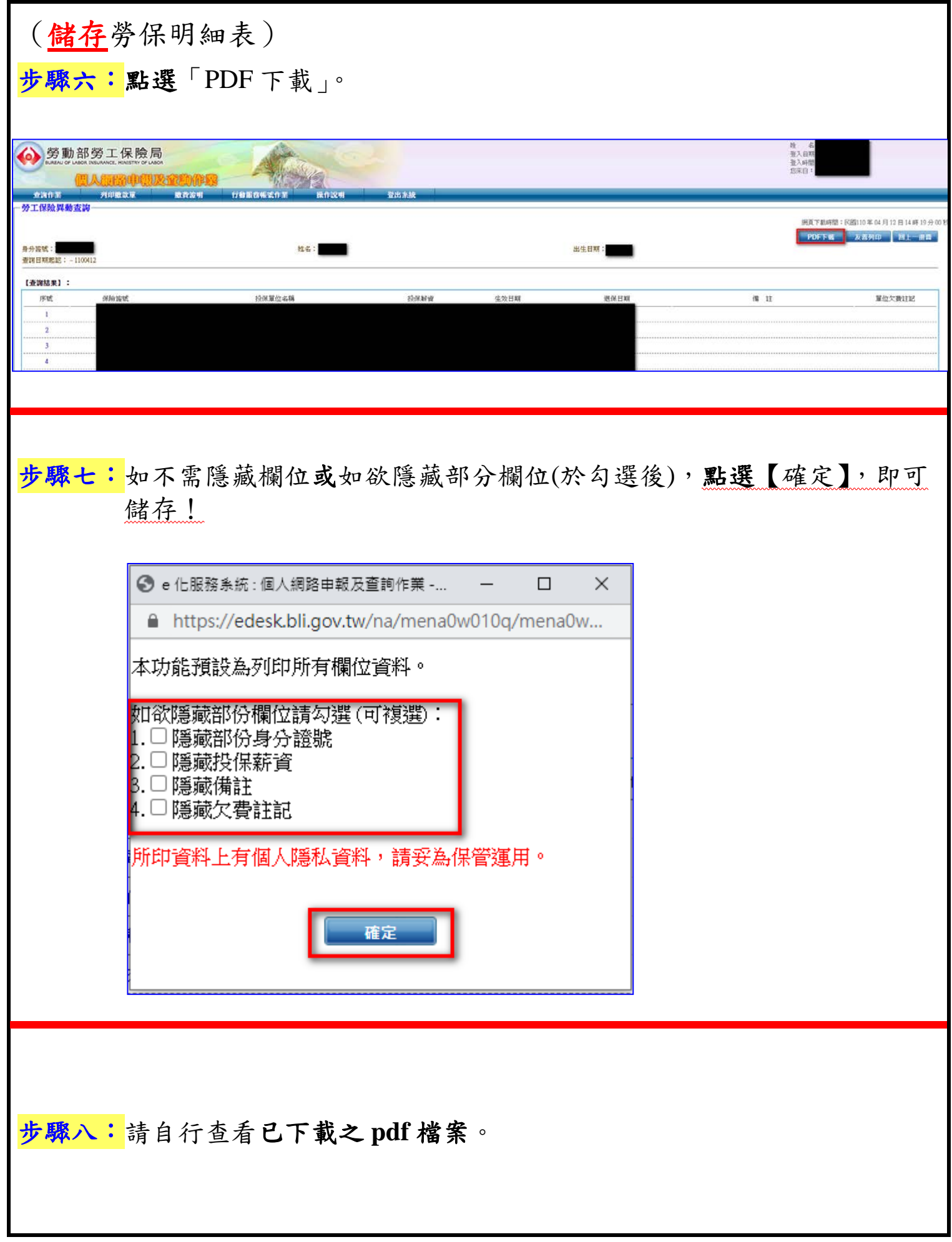